## 義大POCT福爾血糖機系統 捷徑建立步驟

## 1.在桌面空白處點擊右鍵,新增"捷徑"

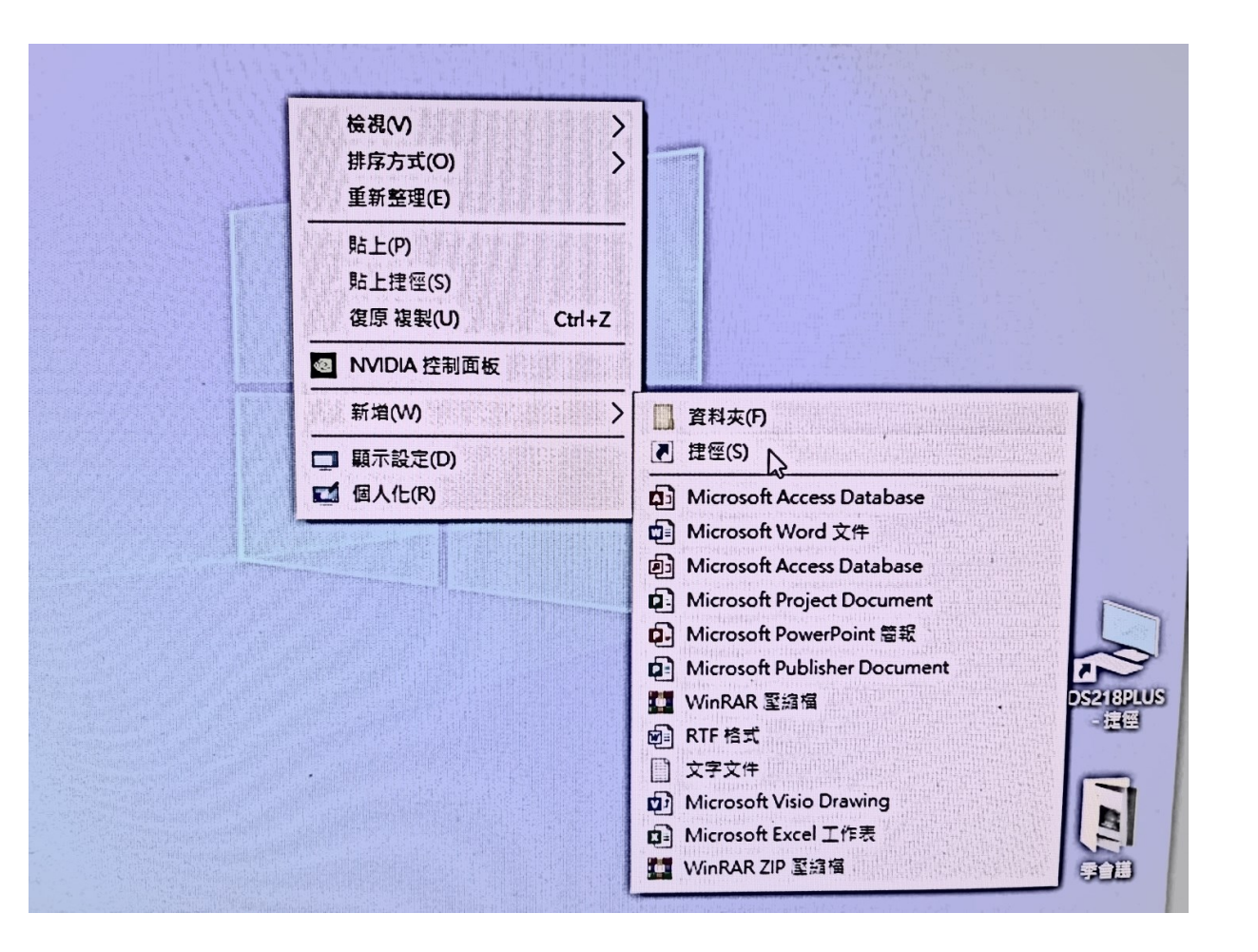

## 2.輸入項目的位置,https://10.1.208.17/

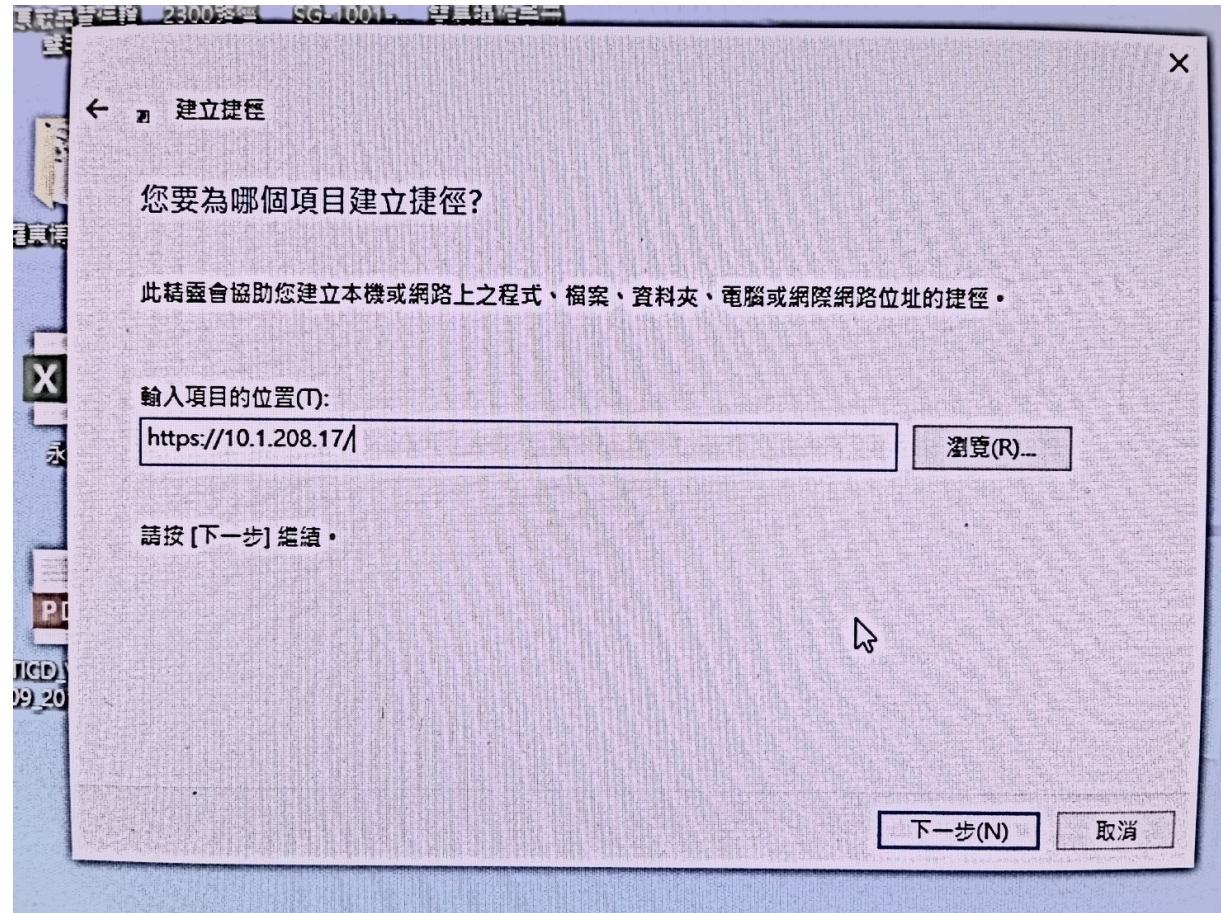

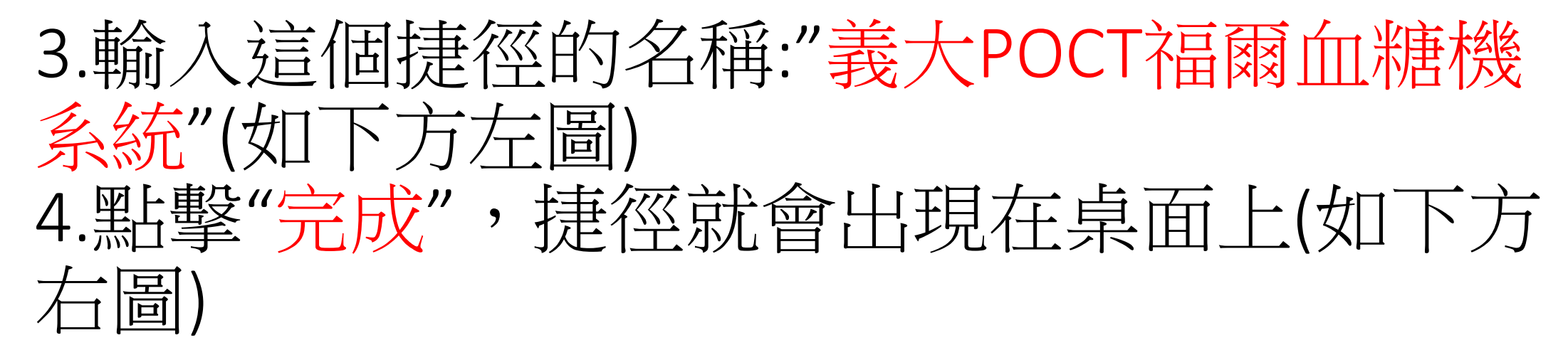

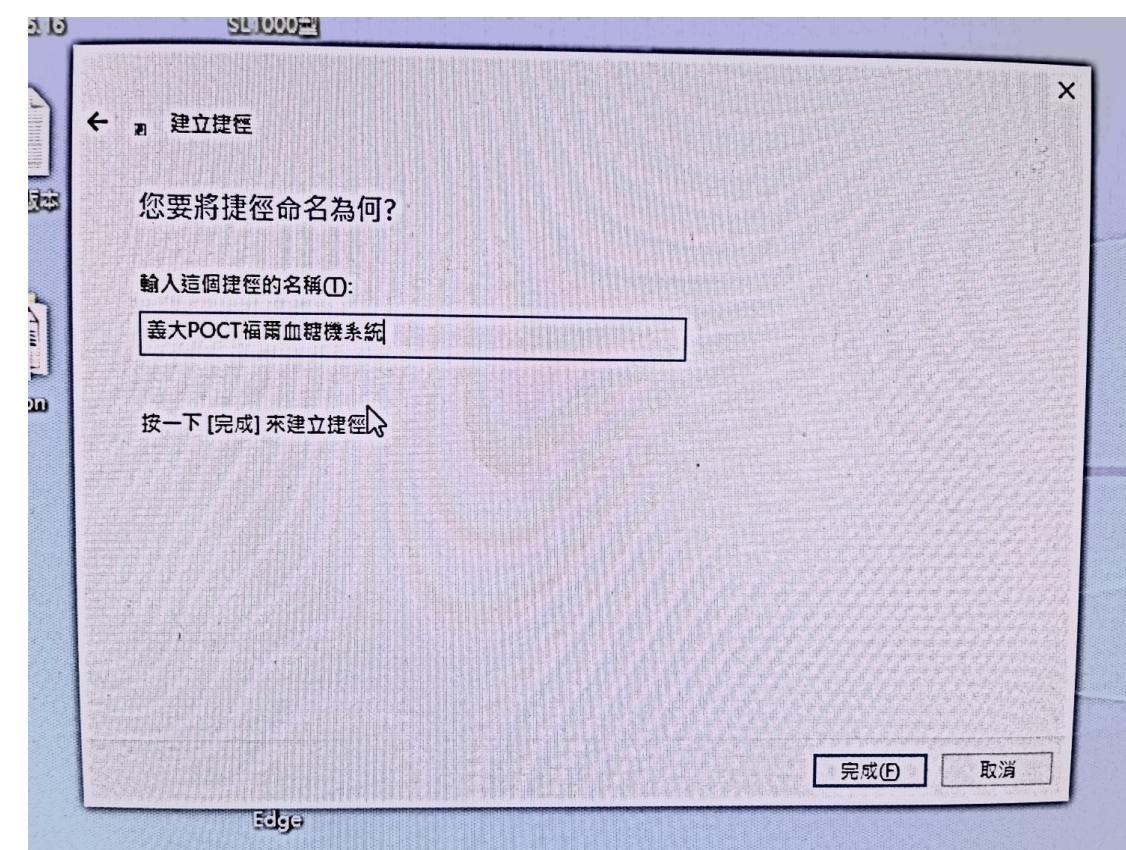

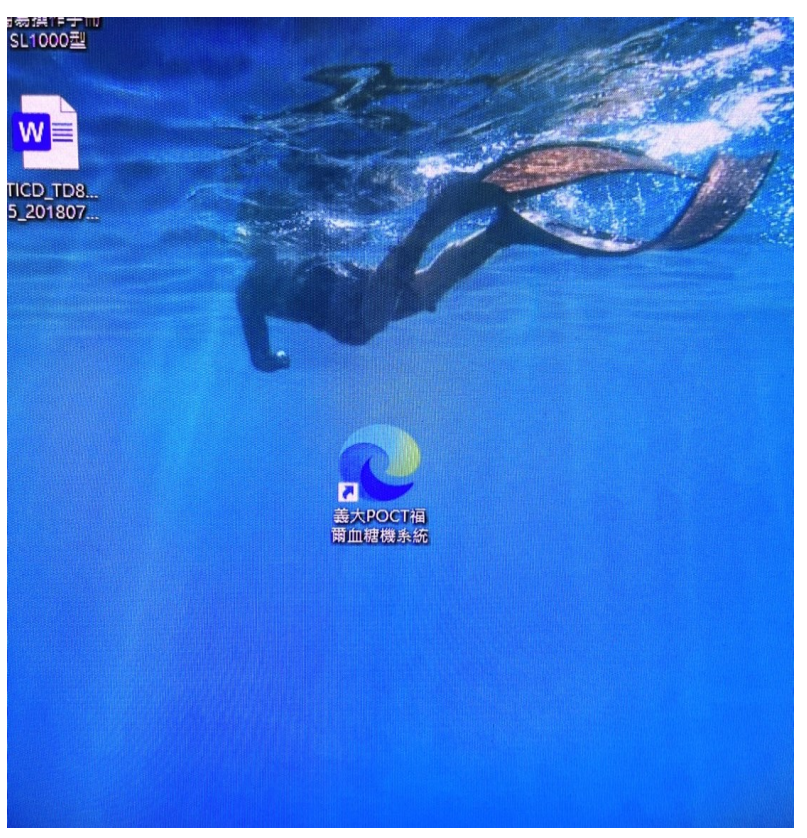